# Update of reverberation time measurement

2019 Aug 20 (Tue.), VK PEM meeting NAOJ, Tatsuki Washimi

#### measurement

- Source : easy starter
- Microphone : [miniDSP UMIK-1](https://www.minidsp.com/products/acoustic-measurement/umik-1)
- Data acquisition : Chromebook
- Data format : .wav file (44.1kHz)
- Place : ↓

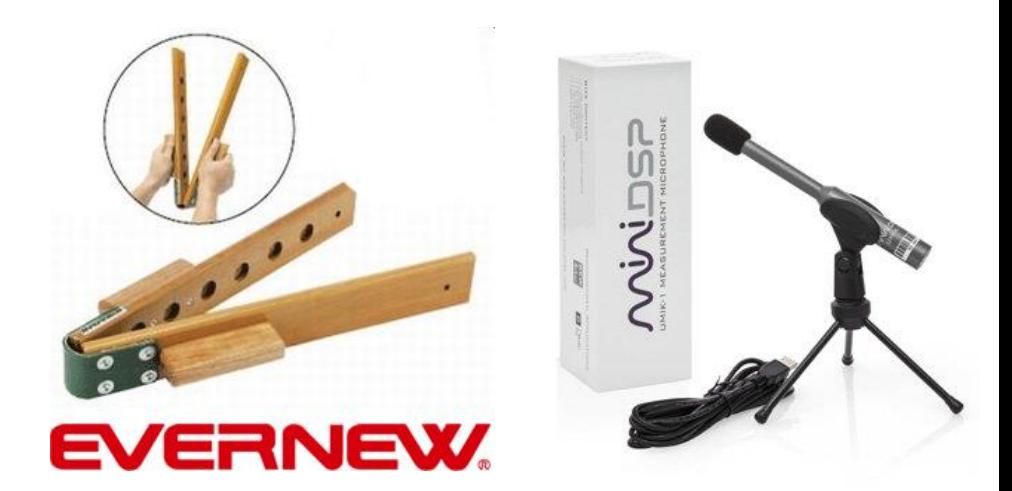

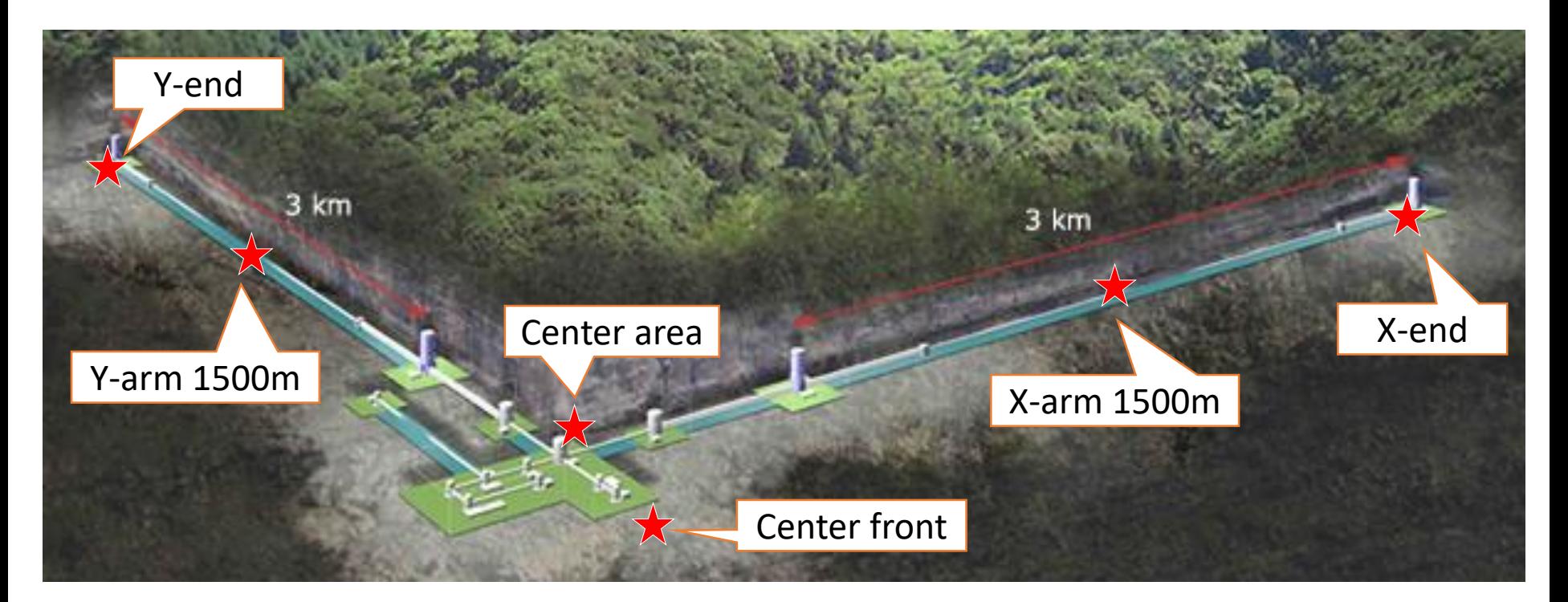

### analysis : single pulse event

- 1. Convert from an audio file (.wav) to a frame file (.gwf) by GWpy.
- 2. Define a threshold (30% of max) and pick up each pulses automatically.

event 43

- 3. Apply a bandpass filter and calculate the RMS for each 10ms.
- 4. Evaluate RT60 by fitting by ROOT.

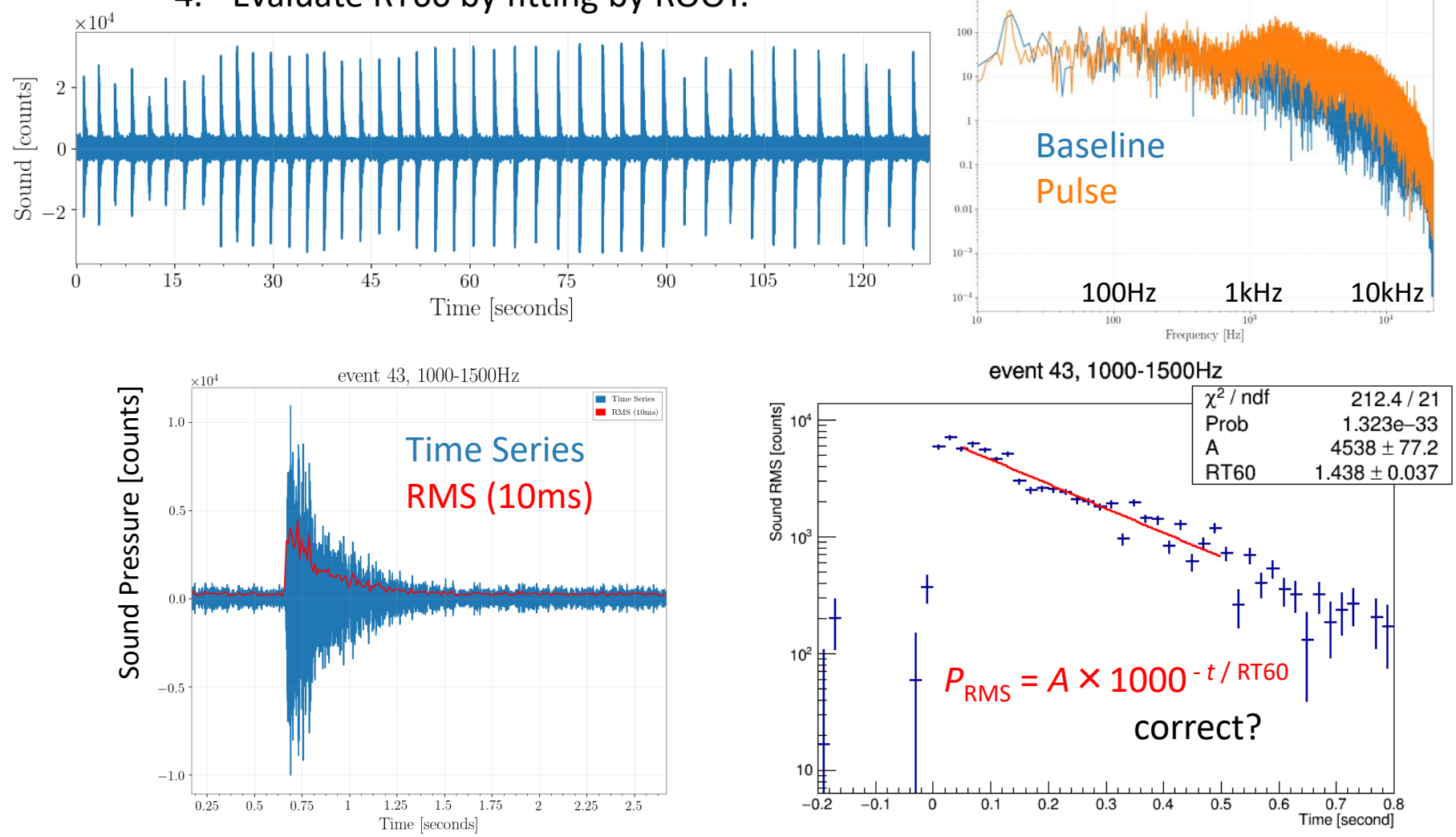

#### analysis : statistic

- 5. Apply 1.-4. for each events
- 6. Remove the bad events (RT60 <  $0.05$ s or Error/RT60 > 0.15)
- 7. Get the mean, mean error, and Std dev for this frequency region
- 8. Apply 5.-6. for each frequency region

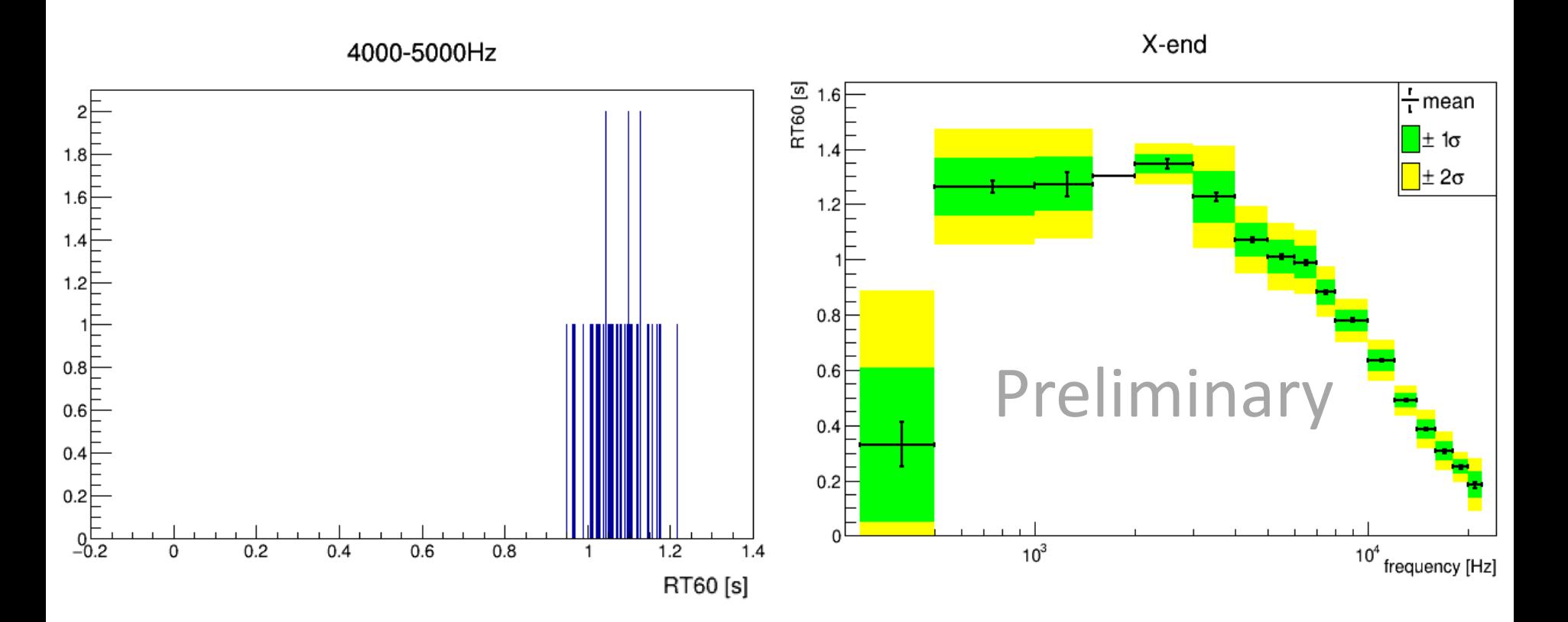

### Each place

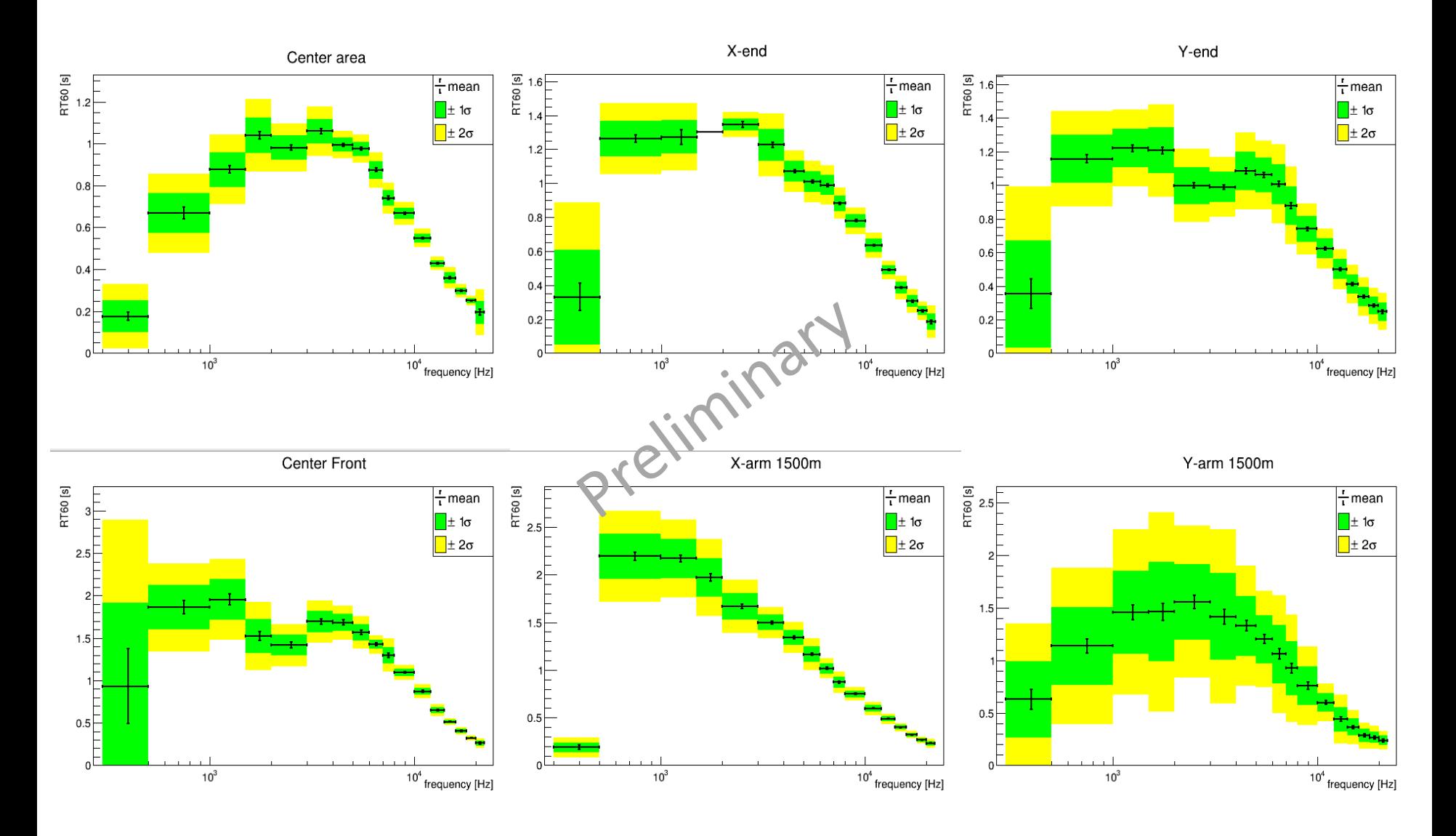

## Summary

#### Reverberation Time in KAGRA

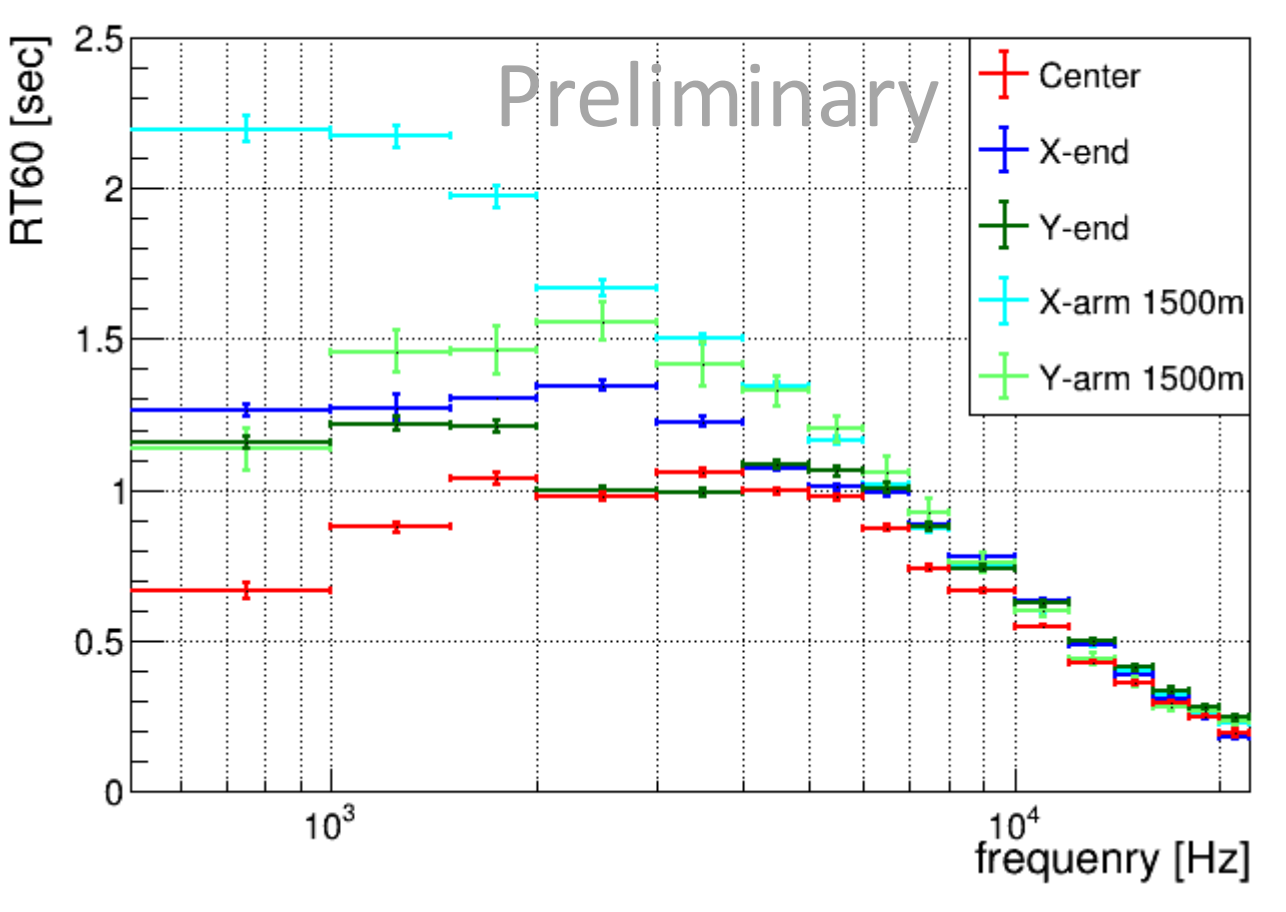

RT60 value is strongly depend on frequency and place.

- especially at lower frequency region
- in tunnels  $>$  in stations
- Why X-arm >> Y-arm?

#### Comparison to the previous result

Center area

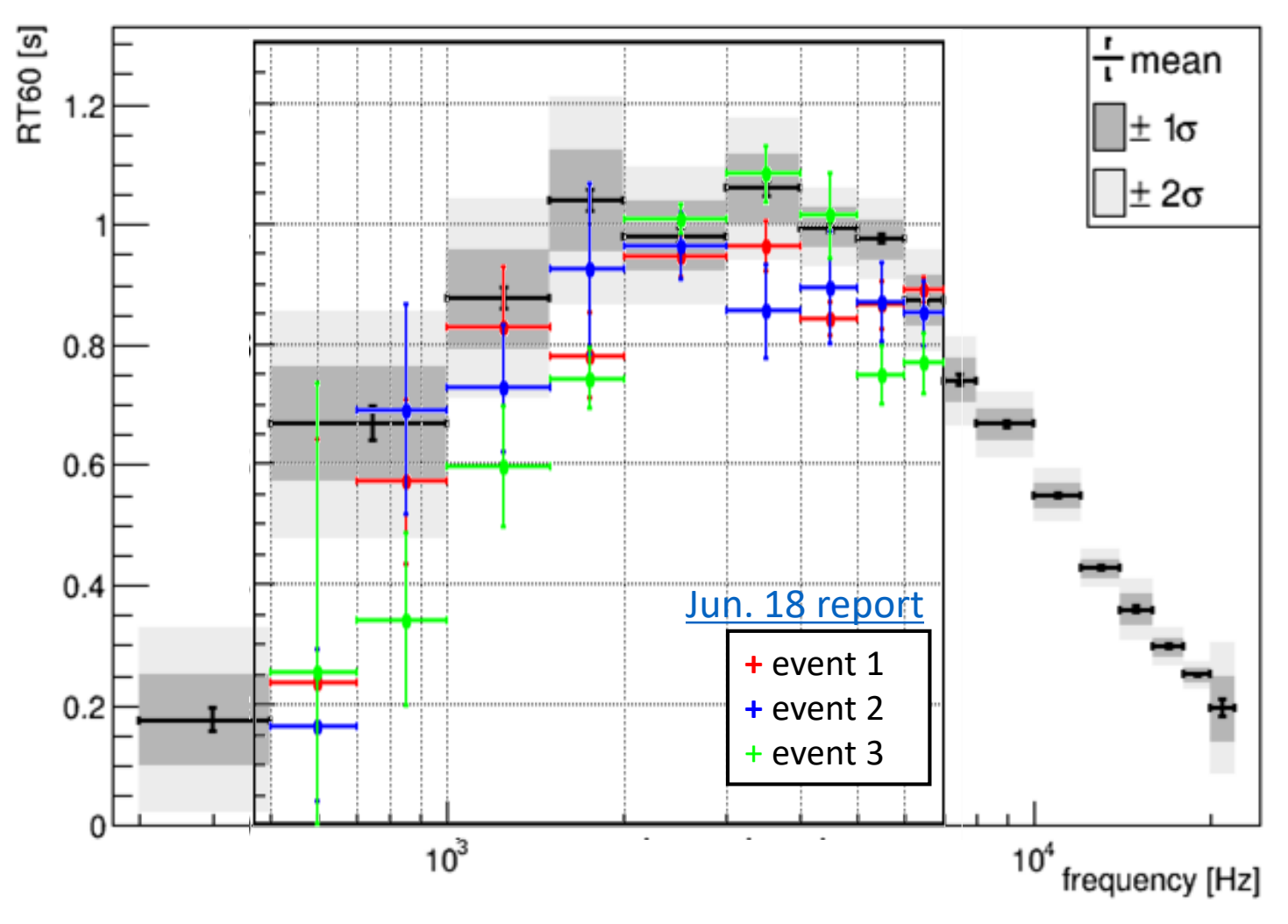

Good agreement in the error and deviation

### Next step

- Check the absolute value (counts  $\rightarrow$  Pa? dB<sub>SPL</sub>?)
- Measurement at lower frequency (<500Hz)
- Calculate the Schroeder frequency

$$
f_s = 2000 \sqrt{\frac{RT60}{V}}
$$

- What RT60(f) value should I use?
- Evaluate the atmospheric NN
- Measurement in Virgo by our setup
	- Our mic vs Virgo mic
	- Easy starter vs Firecracker